# STAYNAVI電子クーポン申請①【スマートフォン】

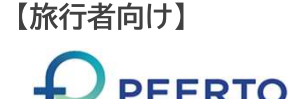

#### ①STAYNAVI公式サイトをご覧ください。https://staynavi.direct/

### ②初めて利用 ➡ アカウント登録をしてください。

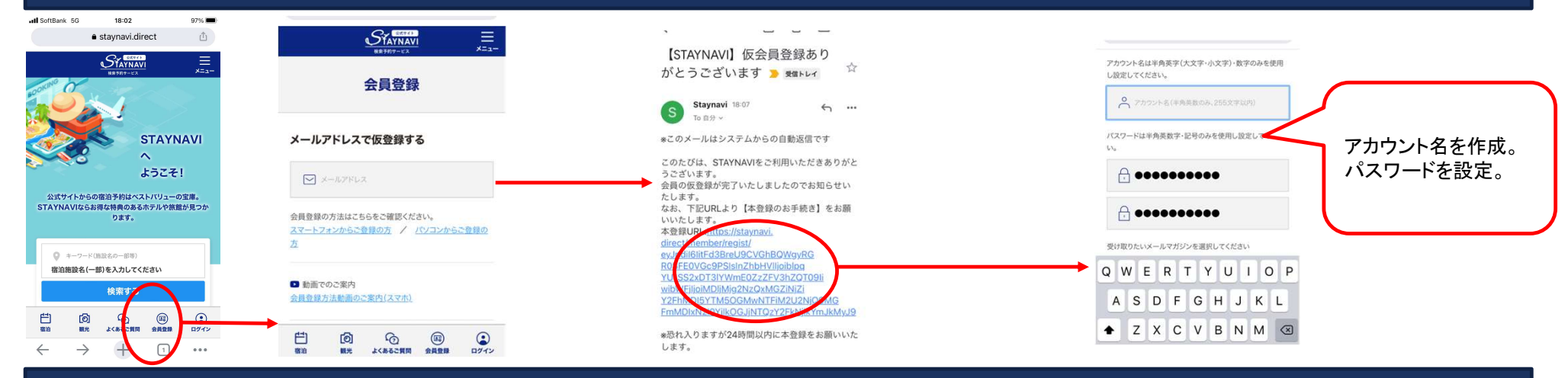

#### ③マイページボタンからログインをしてください。

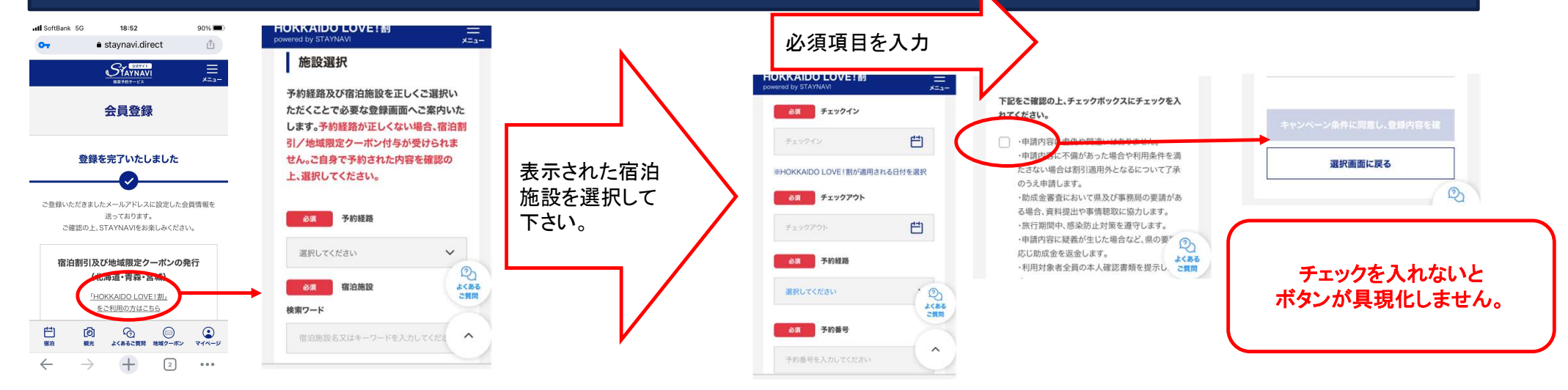

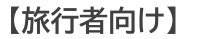

 $\bigoplus$  DEFRTO

## STAYNAVI電子クーポン申請②【スマートフォン】

#### ③マイページ上で登録内容を確認する

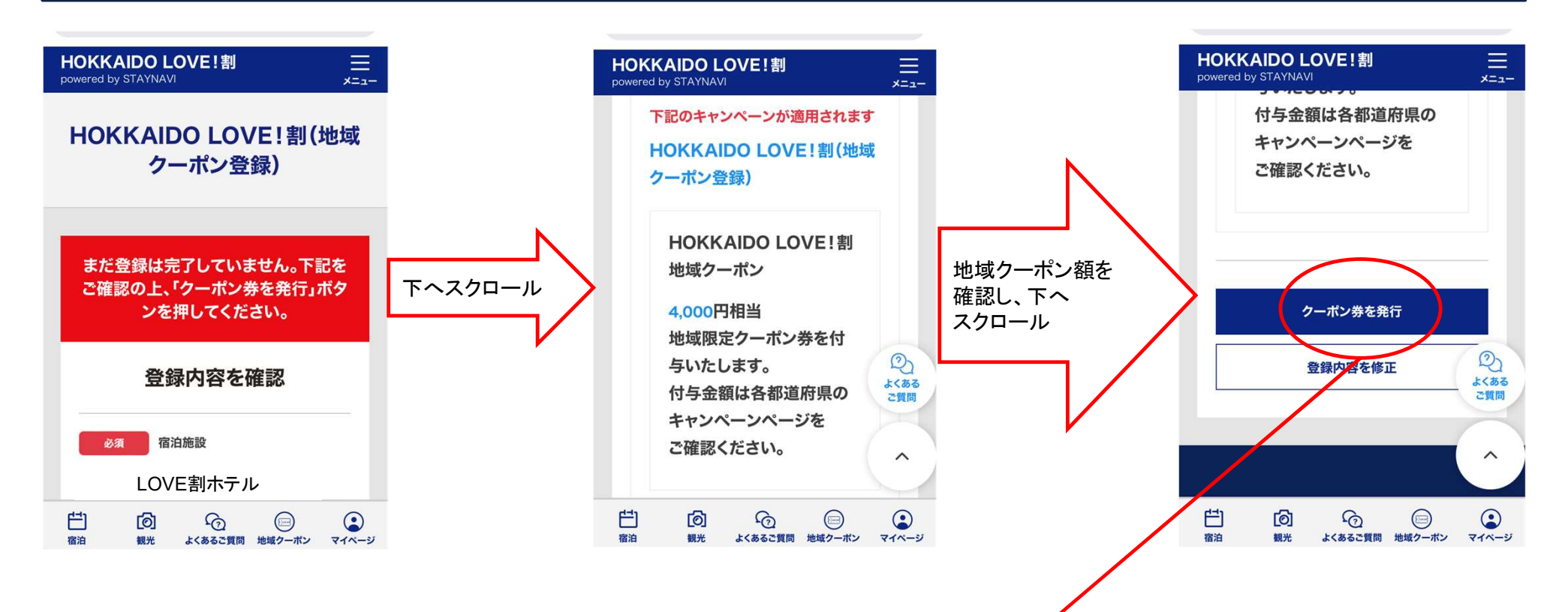

旅行前の作業はこれで完了です! 地域クーポンは、宿泊の場合はチェックイン時に。日帰りツアーの場合は旅行日当日に受け取り。